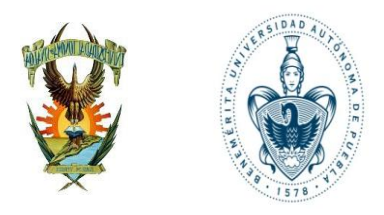

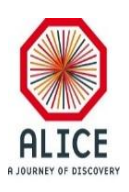

### Planteamiento del Desarrollo del Simulador de la Generación de Registros Históricos del DCS de los Detectores del Experimento ALICE

Juan Carlos Cabanillas Noris

Sept-2016

## **INDICE**

### **I. INTRODUCCIÓN**

### **II. ASPECTOS GENERALES**

- *a) Justificación*
- *b) Objetivos*
- *c) Interesados*
- *d) Características generales*
- *e) Requerimientos funcionales*
- *f) Requerimientos no funcionales*
- **III. DIAGRAMA DE CONTEXTO**
- **IV. DIAGRAMAS DE CASOS DE USO**
- **V. DIAGRAMAS DE ACTIVIDADES**
- **VI. DIAGRAMAS DE SECUENCIA**
- **VII.INTERFACES DE USUARIO**

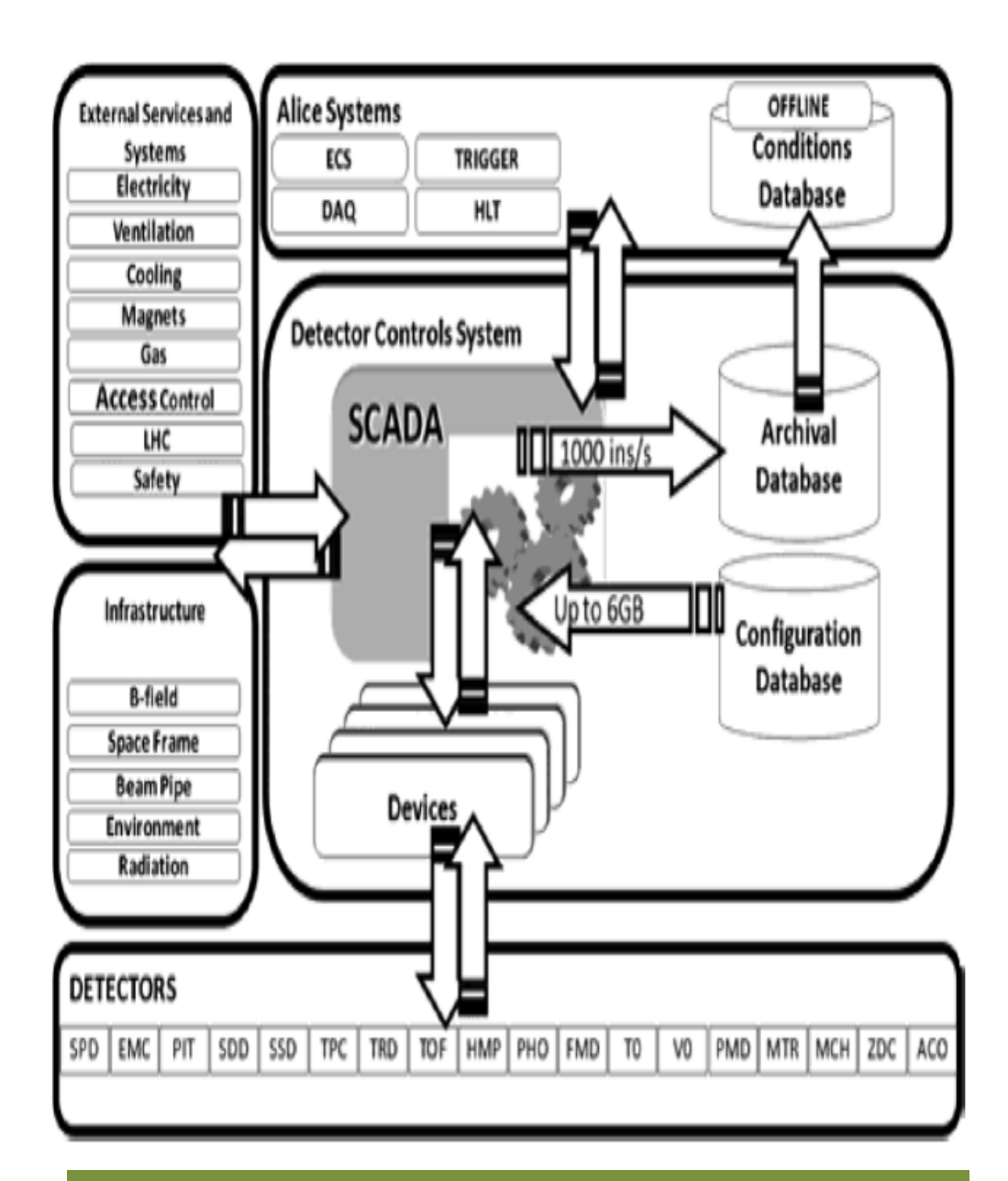

#### **Arquitectura de Contexto del DCS** <sup>3</sup>

- El DCS archive contiene todos los valores medidos de determinados parámetros, los cuales:
	- *Permiten una apropiada operación y analisis de los datos registrados de los detectores.*
	- *Contienen información no directamente relacionada a los datos físicos, incluyendo sub-sistemas como: seguridad, servicios, alto voltaje, bajo voltaje, electrónica. Además de sensores en general, entre otros.*
	- *Son usados por las graficas de tendencias.*
	- *Permiten el acceso a valores históricos almacenados en una base de datos de condiciones fuera de línea (OCDB).* <sup>4</sup>

**Estructura de la DB** – Concepto de Data Point

- El dato de un dispositivo en una BD de WinCC OA es llamada Data Point (DB) de un *Data Point Type* (DPT) predefinido.
- WinCC OA permite modelar dispositivos usando DPTs/DPs.
- DPs son similares a los objetos instanciados de una clase DPT en la terminología orientada a objetos.

**Estructura de la DB** – Concepto de Data Point Element

• Las variables individuales son referidas como *Data Point Elements* (DPE).

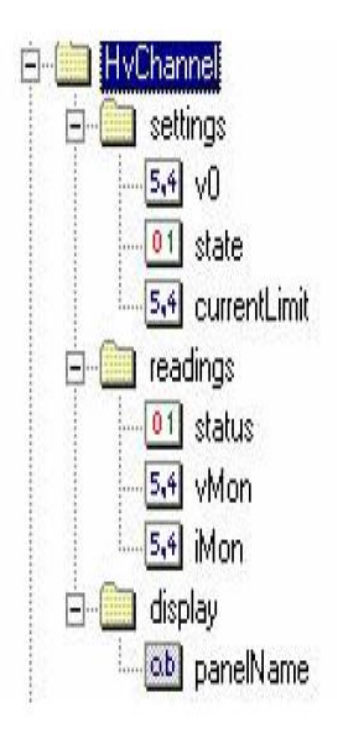

- Para cada *Datapoint* (DPE) muchos parámetros son almacenados:
	- Valor
	- Timestamp
	- Banderas
- El principal punto de acceso a los datos del DCS es el DCS archive.
- AMANDA proporciona un método para accesar a los datos del DCS por parte de clientes externos.

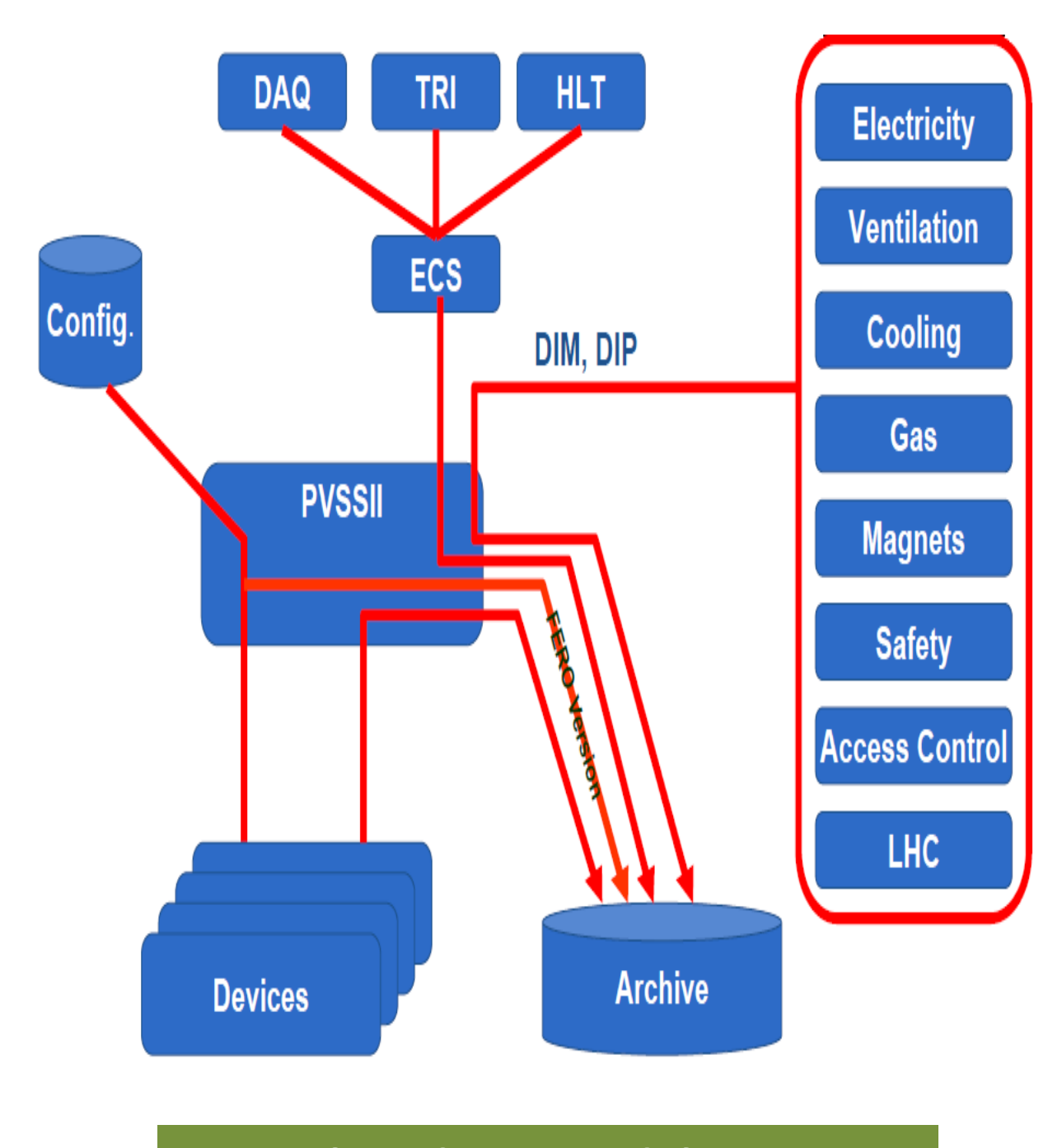

#### **Flujo de Datos del DCS** <sup>8</sup>

### **Justificación**

- Simular el comportamiento de los DPEs de los diferentes detectores que son enviados al base de datos *Archive*.
- Realizar un dimensionamiento de los requerimientos de la base de datos *archive* para permitir el desarrollo de nuevas aplicaciones en el proyecto O2 de ALICE.

### **Objetivos**

- Desarrollar un simulador de envío de DPEs del DCS que pertenecen a los diferentes detectores y sistemas que integran ALICE.
- Permitir integrar condiciones iniciales de simulación apegadas a la realidad del experimento.
- Actualizar y dimensionar los parámetros y componentes que integran al simulador.

### **Interesado**

• Usuario del simulador

**Características generales – Usuario del simulador**

- Interviene en el proceso de simulación definiendo un tiempo de duración del mismo.
- Realiza las funciones básicas y avanzadas del simulador.
- Modifica el número, tipo y valores de los DPEs de los detectores a simular.
- Modifica los parámetros de comportamiento de envío al DCS archive de los DPEs.

- Modela la generación de datos de condiciones definidos en el archive del DCS para los 19 detectores actuales de ALICE.
- Permite definir el tiempo de simulación del envío de los DPEs a la *DB del archiving*.
- Permite generar, crear y actualizar las condiciones de comportamiento de cada DPE del DCS a simular, como son:
	- Valor promedio
	- Desviación del valor promedio
	- Periodo de envío al almacenamiento (*archiving DB)*

- Los DPEs creados son agrupados por categorías conforme a los elementos del subsistema que hacen referencia (HV, LV, FEE, sensores de temperatura y presión, etc.).
- Permite definir y modificar las características de los DPEs del simulador, como son:
	- Tipo de DPE
	- Número de DPEs definidos directamente por tipo o por detector.

- Presentar resultados generales de la simulación de los DPEs:
	- Promedio del número de DPEs enviados al archiving por segundo
	- No. de DPEstotales durante ese periodo
	- Tiempo de simulación
- Presentar los resultados de simulación para cada unos de detectores:
	- $\Box$  No. de archiving por unidad de tiempo
	- $\Box$  No. total de DPEs enviados al archiving
	- $\Box$  Tiempo de simulación
	- $\Box$  DPE(s) más veces enviado(s) al archiving
	- $\Box$  DPE(s) menos veces enviado(s) al archiving

- Mostrar gráfica de resultados de almacenamiento de todos los DPEs simulados
	- **□ Gráfica de comportamiento (No. de envíos** al archiving vs alias de los DPEs )

- Interfaz amigable con el usuario.
- Verificar que el valor del tiempo de simulación ingresado por le usuario es del tipo entero positivo, especificando incluso un valor máximo del mismo.
- Verificar que los número de DPEs definidos por tipo en la interfaz de usuario sean correctos.

## **III. DIAGRAMA DE CONTEXTO**

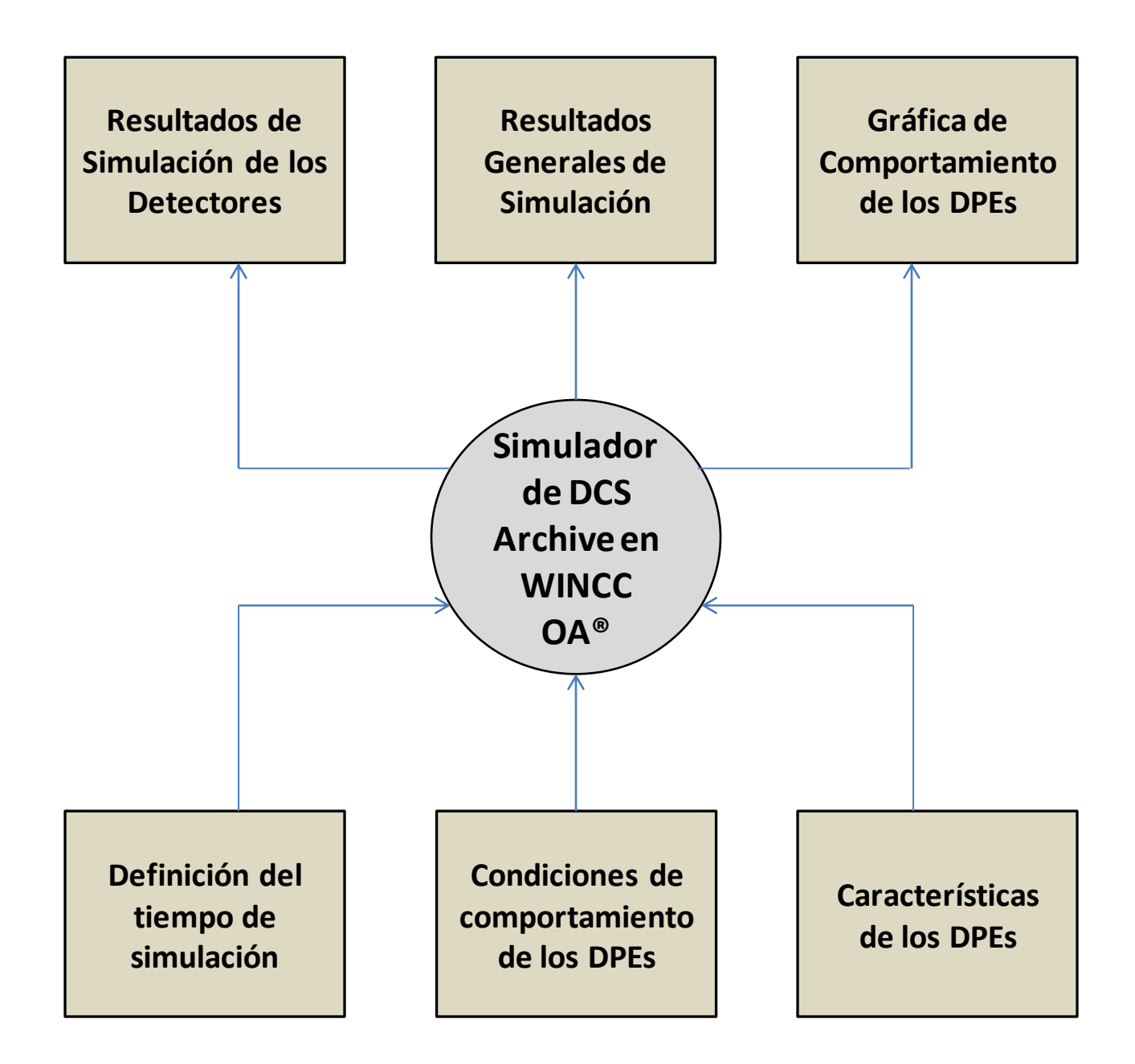

# **IV. DIAGRAMA DE CASOS DE USO**

### **Listado de Casos de Uso**

- 1. Definir las condiciones de comportamiento
- 2. Ingresar número de DPEs por tipo
- 3. Ingresar tiempo de simulación
- 4. Iniciar simulación
- 5. Visualizar los resultados generales de la simulación
- 6. Visualizar los resultados de la simulación por detector
- 7. Visualizar gráfica del comportamiento de la simulación del almacenamiento de todos los DPEs

### Diagrama General de Casos de Uso **- Usuario del simulador -**

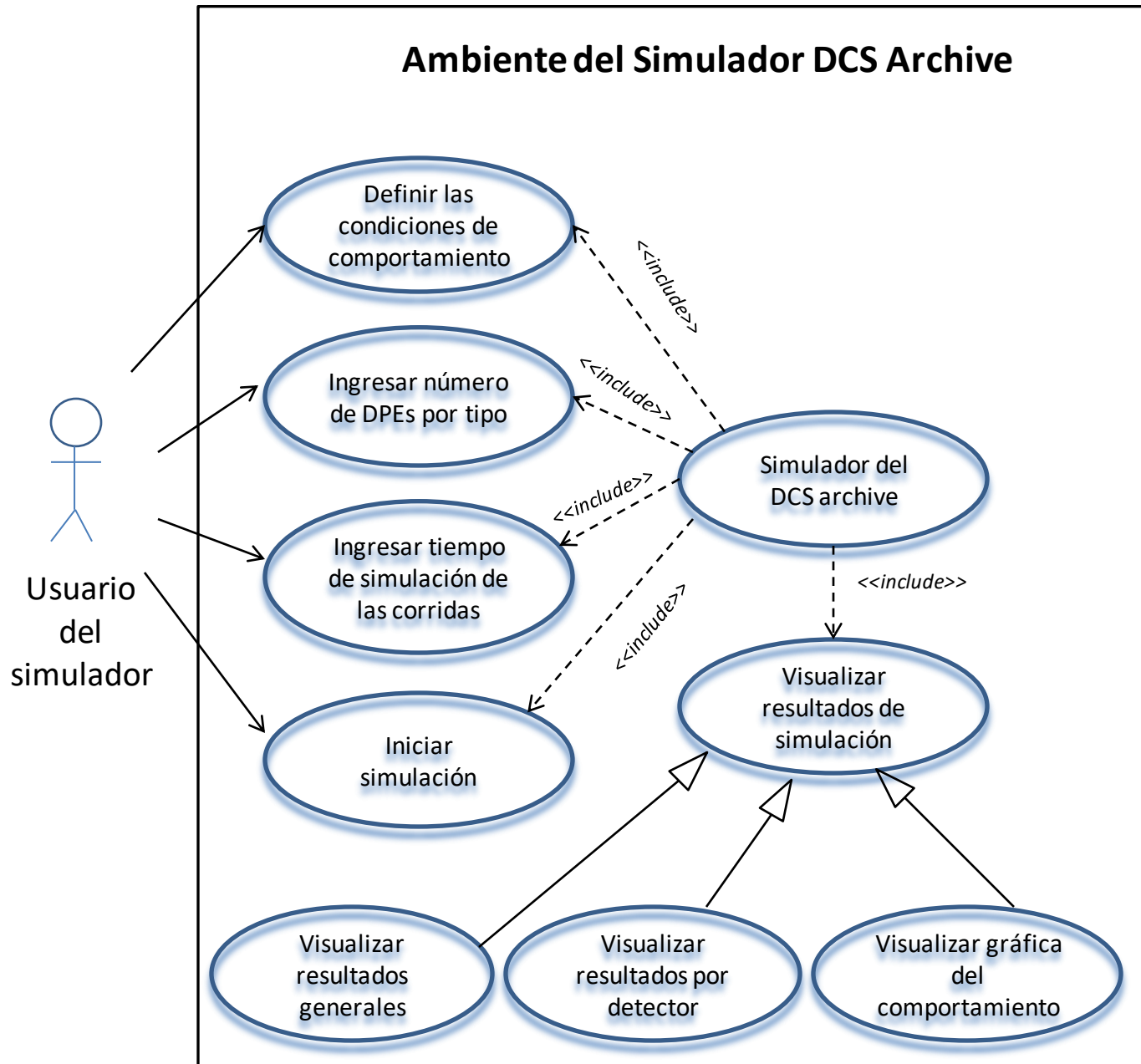

#### Casos de uso tabular **- Usuario del Simulador** 1.- Definir las condiciones de comportamiento

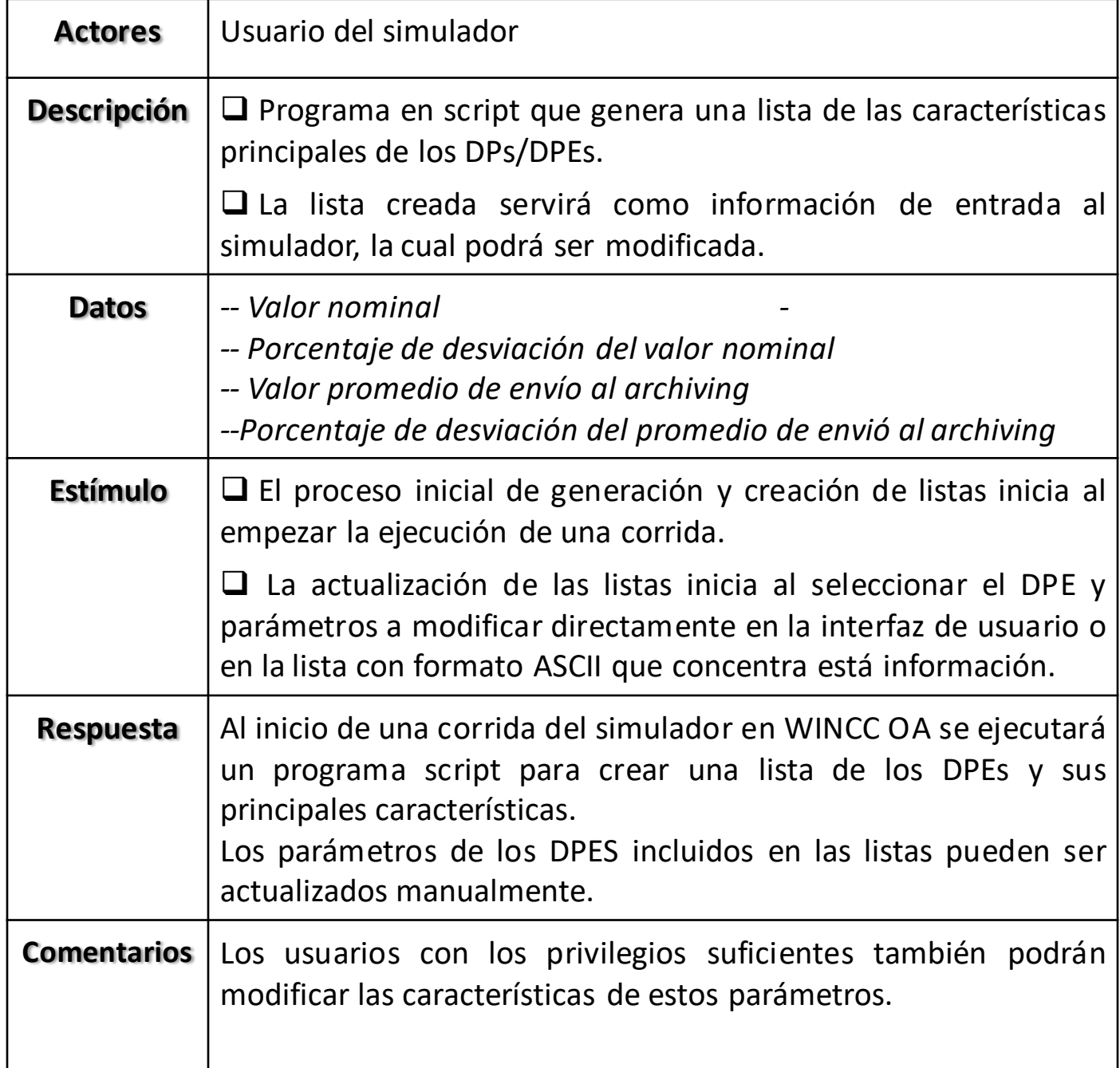

#### Casos de uso tabular **- Usuario del Simulador** 2.- Ingresar número de DPEs por tipo

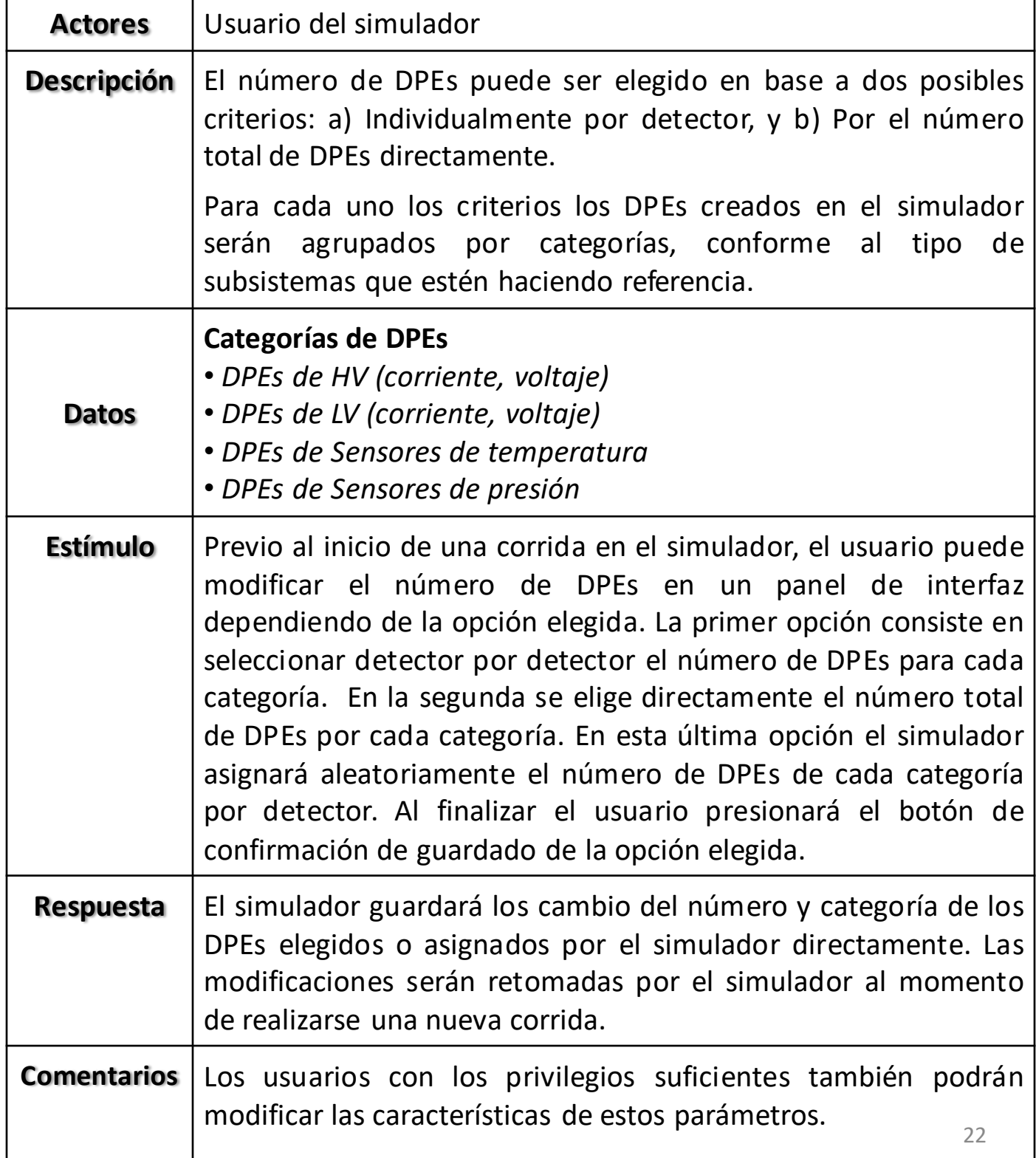

#### Casos de uso tabular **- Usuario del Simulador** 3.- Visualizar resultados generales de la simulación

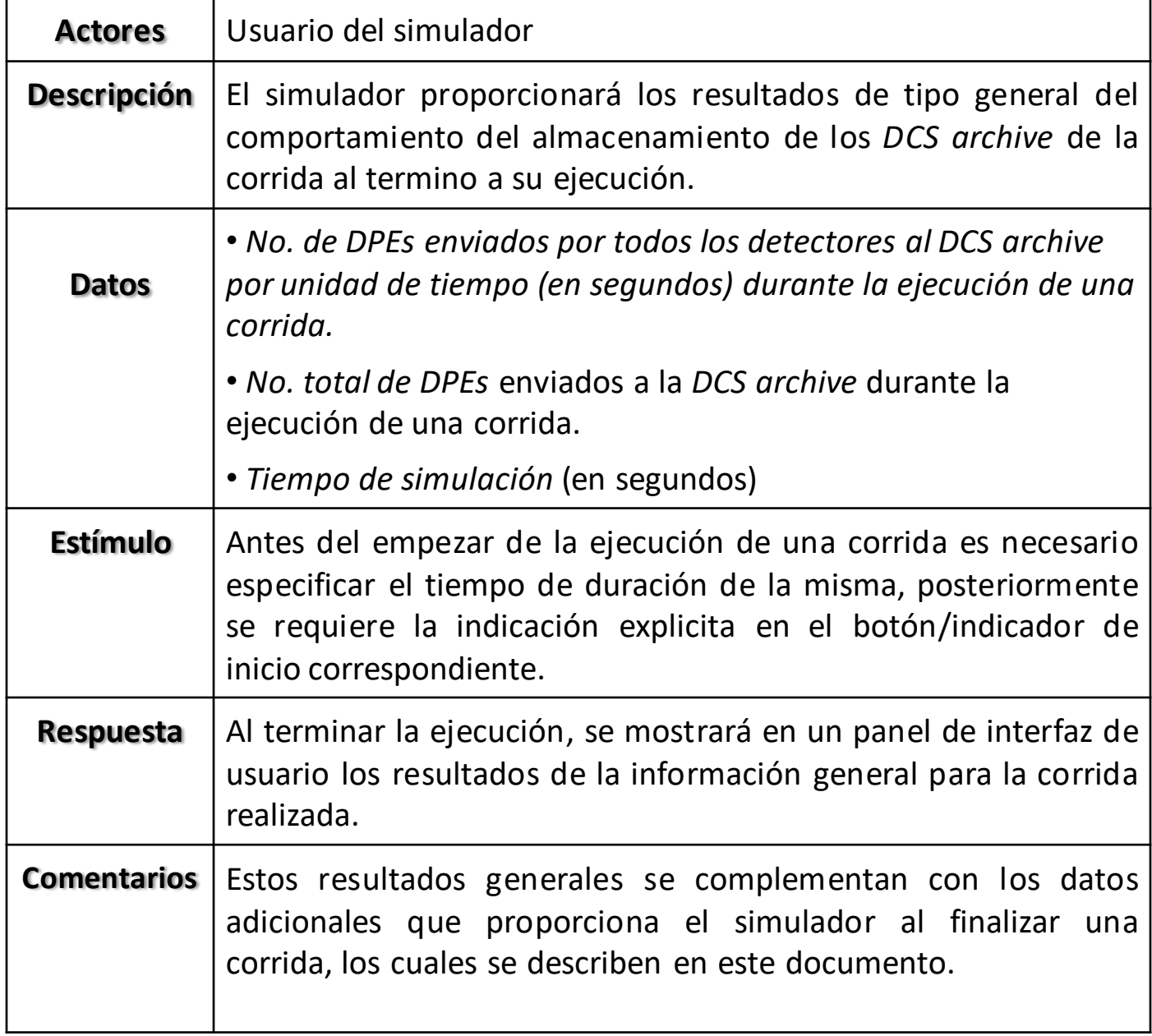

#### Casos de uso tabular **- Usuario del Simulador** 4.- Visualizar resultados de la simulación por detector

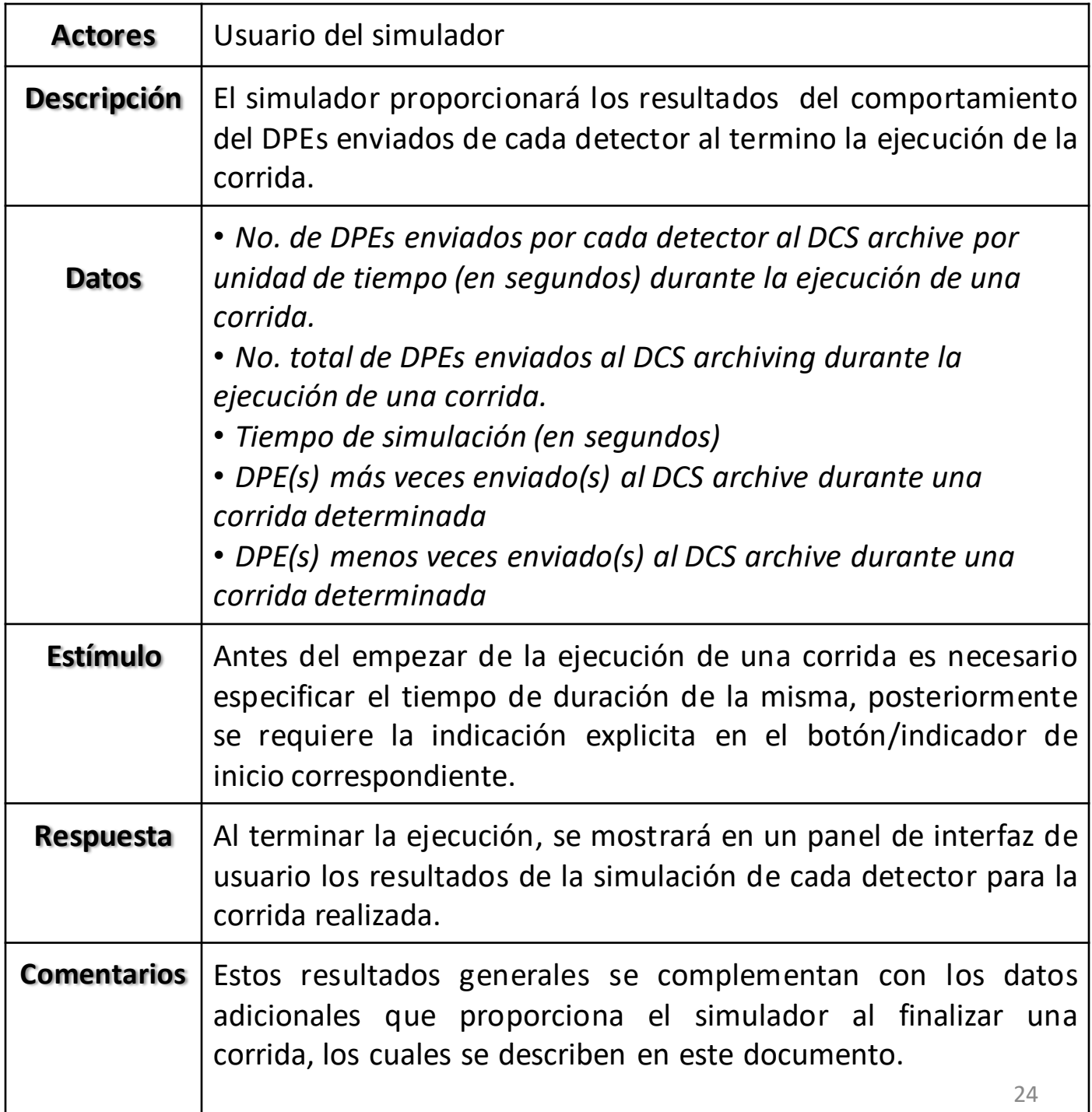

#### Casos de uso tabular **- Usuario del Simulador** 5.- Visualizar gráfica del comportamiento de la simulación del almacenamiento

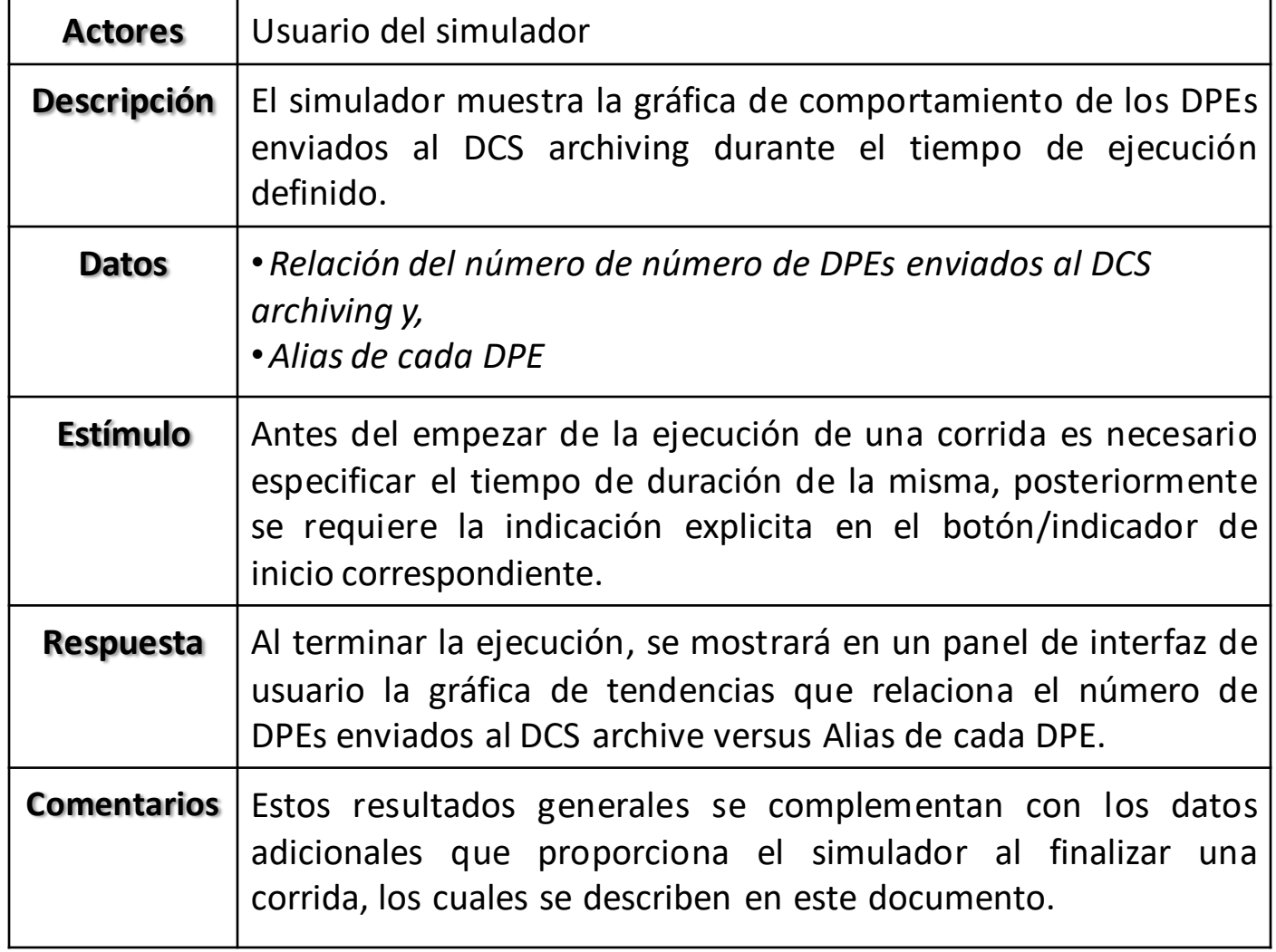

## **V. DIAGRAMAS DE ACTIVIDADES**

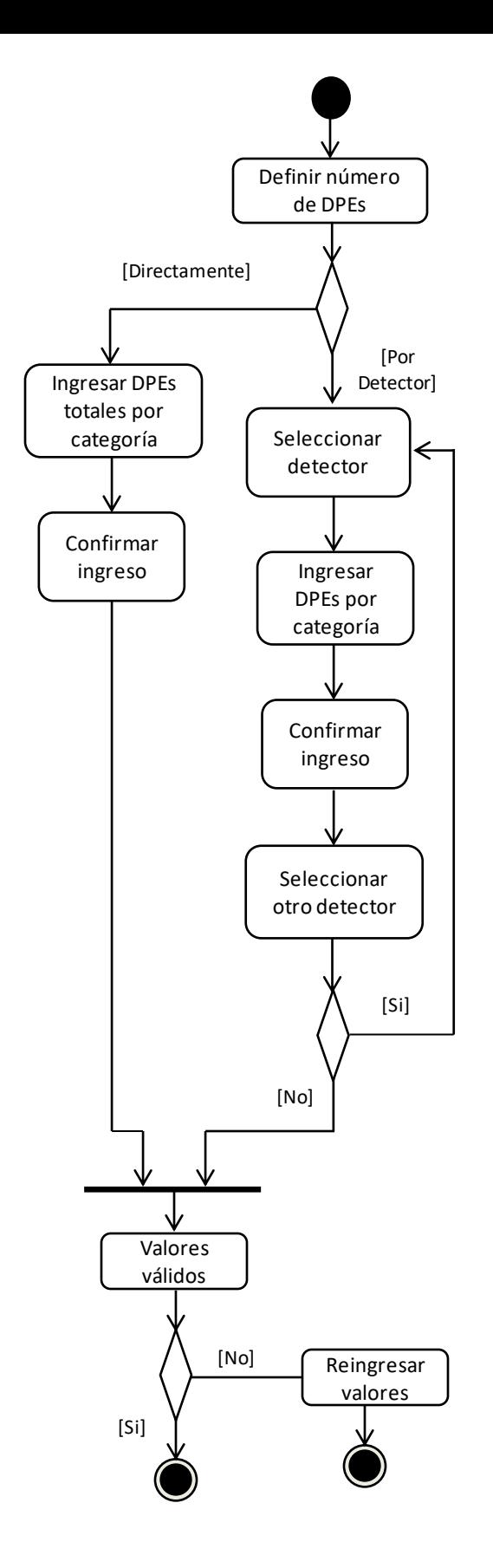

Diagrama de Actividades **- Usuario del Simulador** 1.- Ingresar número de DPEs por tipo

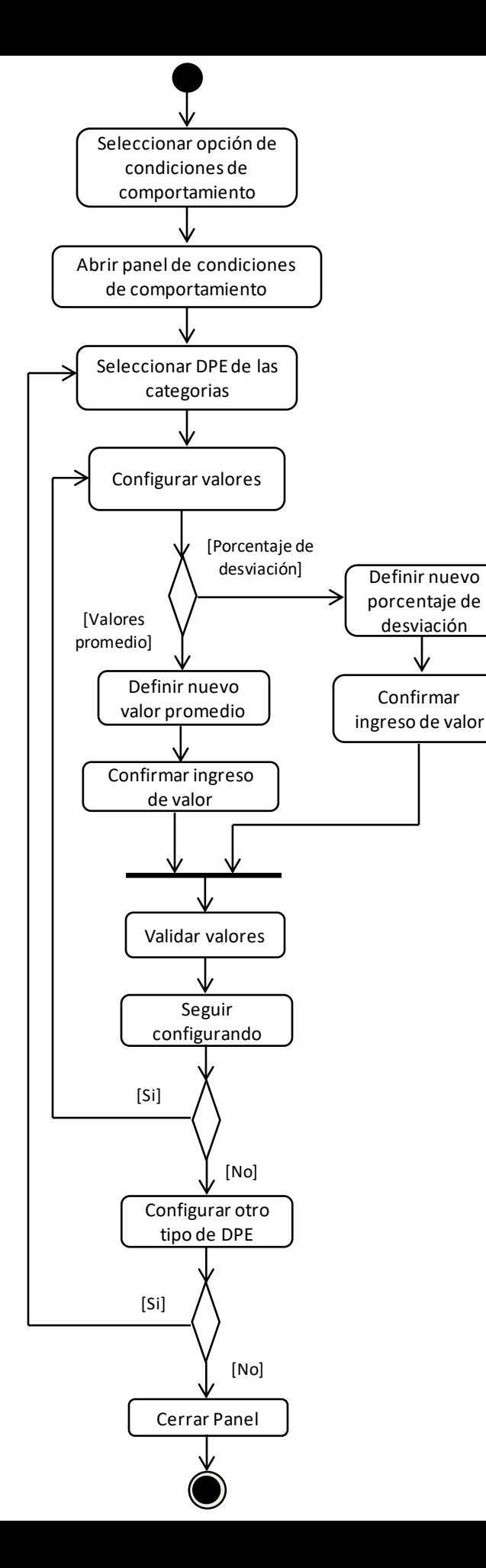

#### Diagrama de Actividades **- Usuario del Simulador** 2.- Definir las condiciones de comportamiento

#### Diagrama de Actividades **- Usuario del Simulador** 3.- Visualizar resultados de simulación

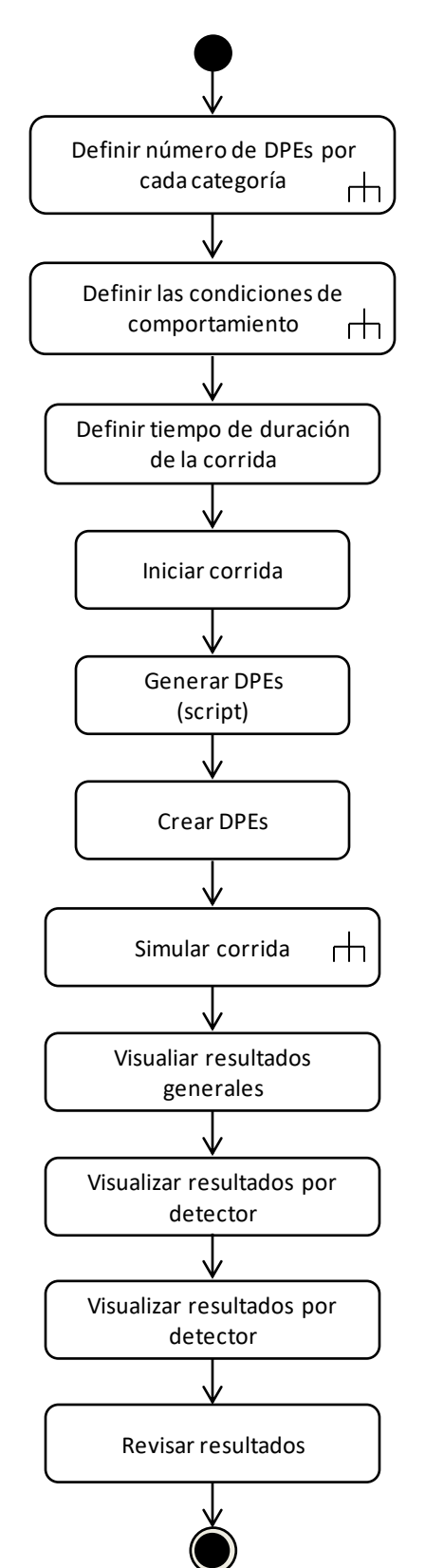

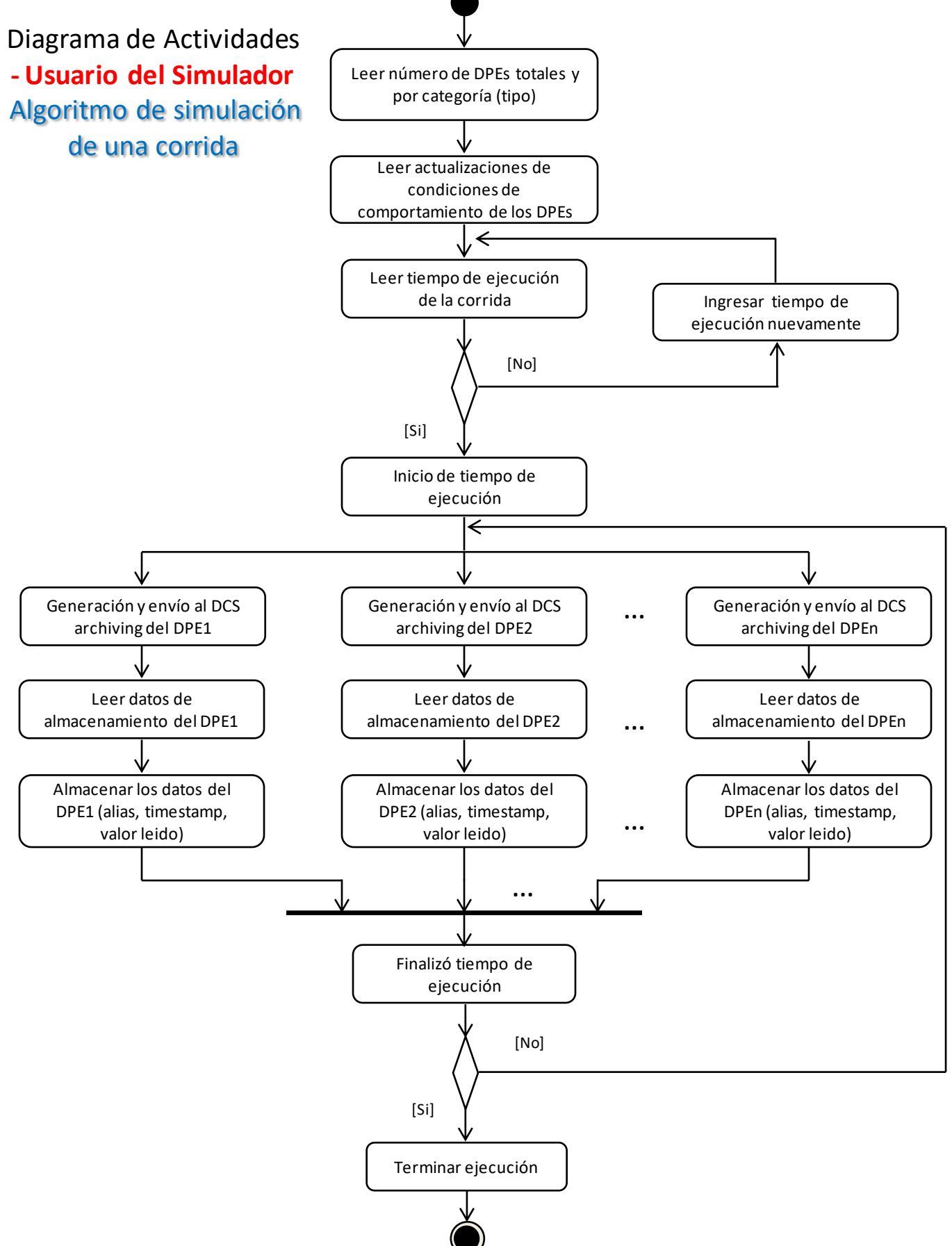

## **VI. DIAGRAMAS DE SECUENCIA**

#### **1. Ingresar número de DPEs por tipo a) Directamente**

#### **Objetos:** User, User panels, Simulator, Data base manager

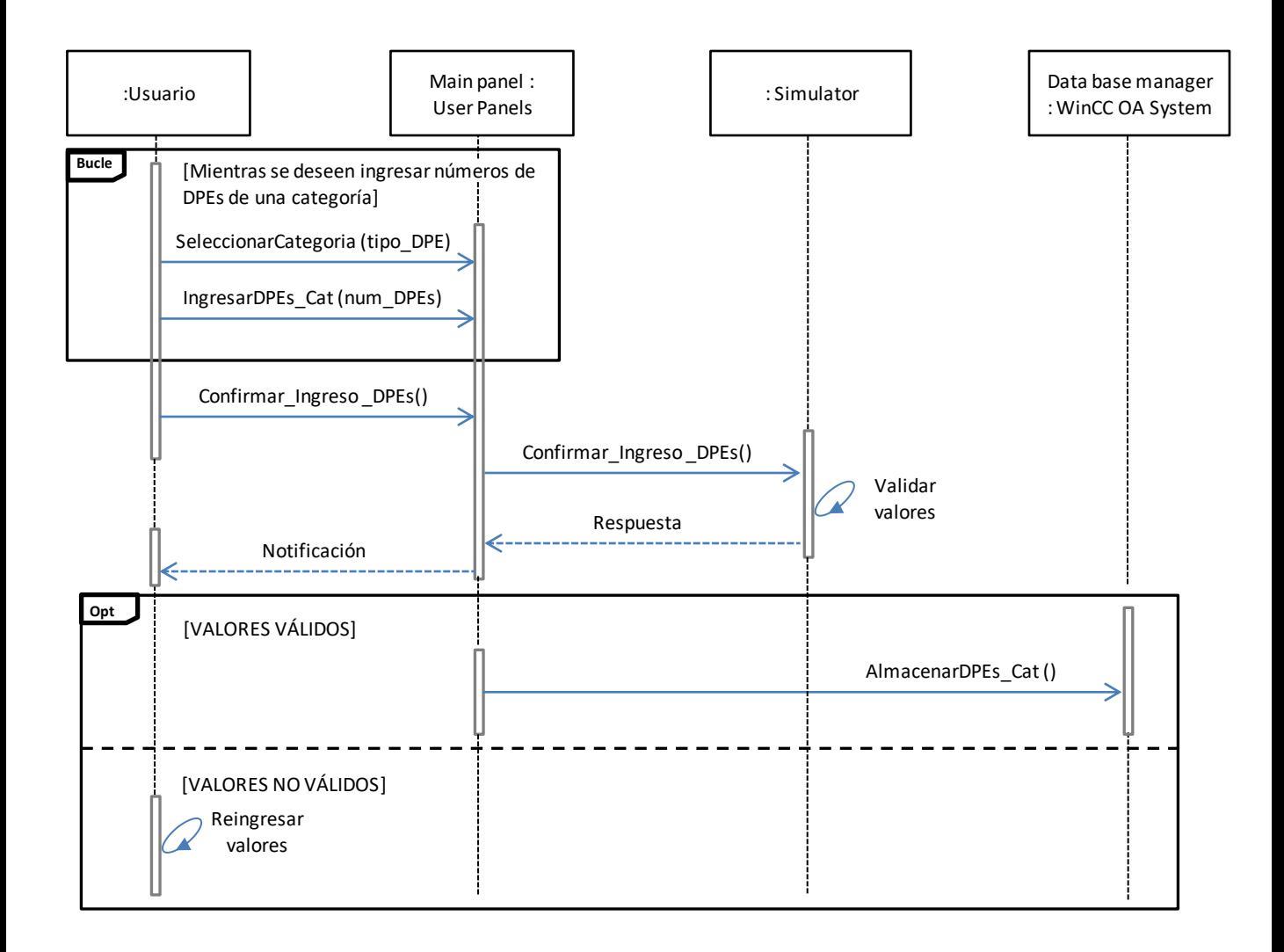

#### **1. Definir número de DPEs por cada categoría b) Por detector**

**Objetos:** User, User panels, Simulator, Data base manager

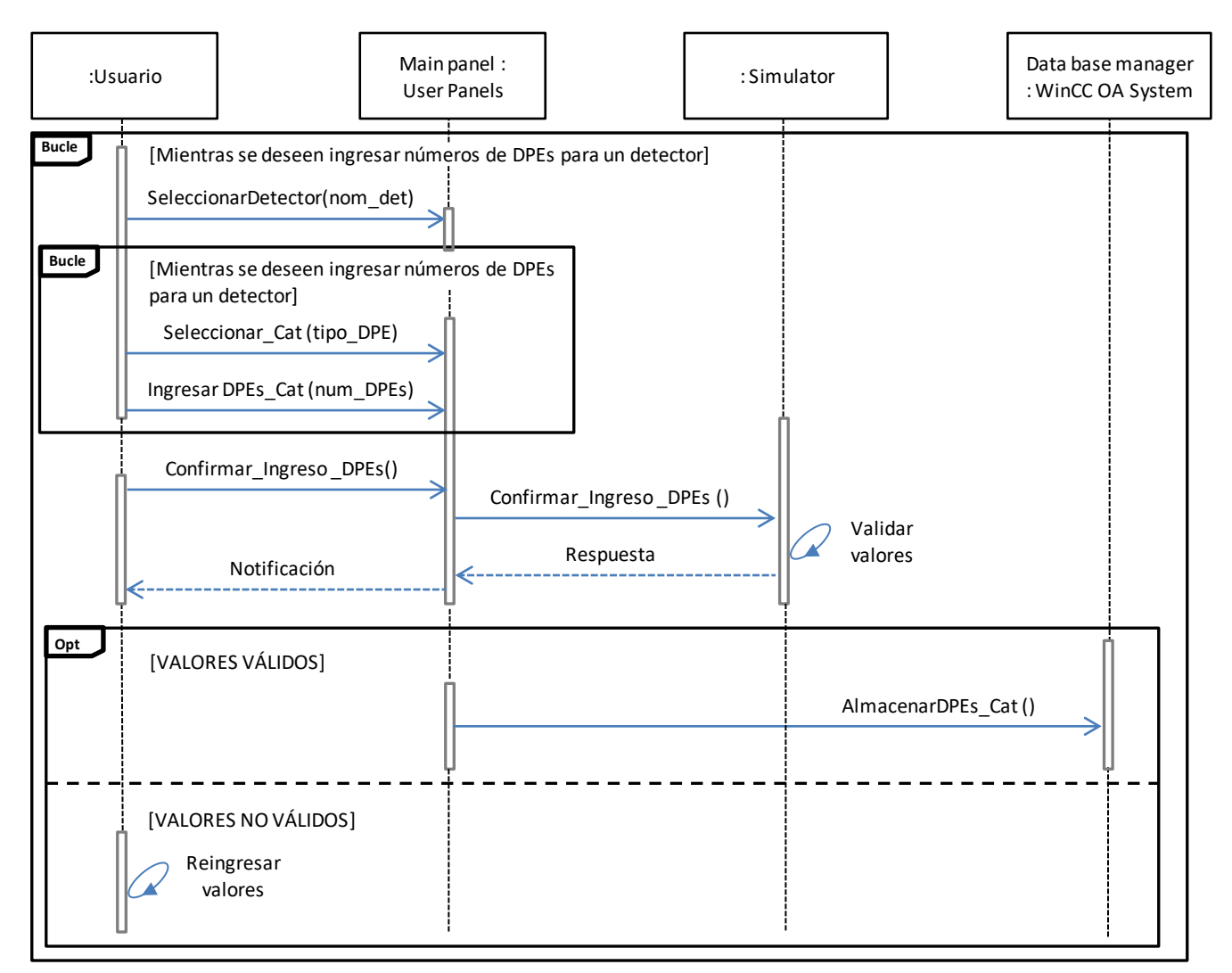

#### **2. Actualizar condiciones de comportamiento**

**Objetos:** User, User panels, Behavior panel, Simulator, Data base manager

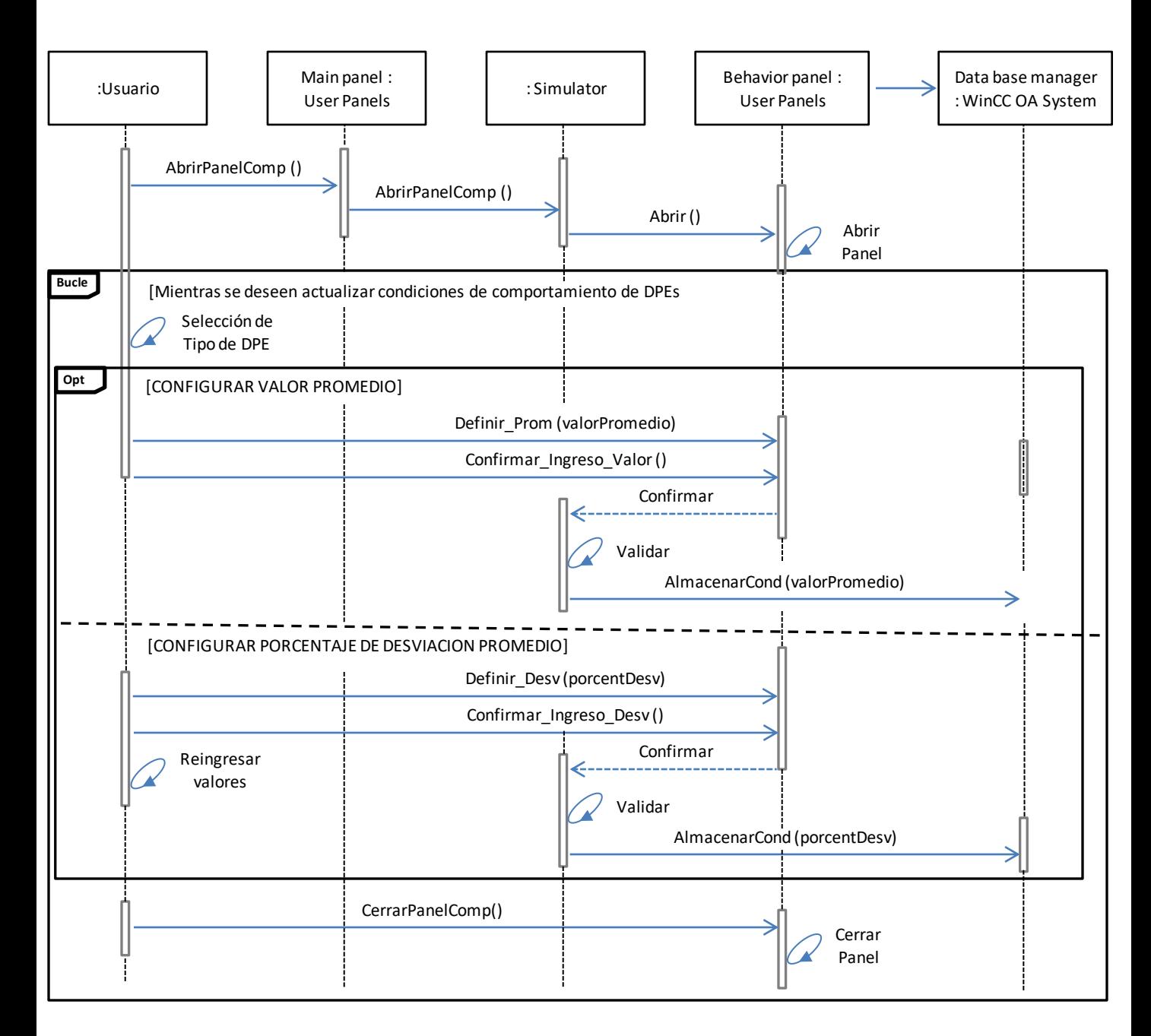

#### **3. Visualizar resultados de simulación**

**Objetos:** User, User panels, Behavior panel, Simulator, Data base manager

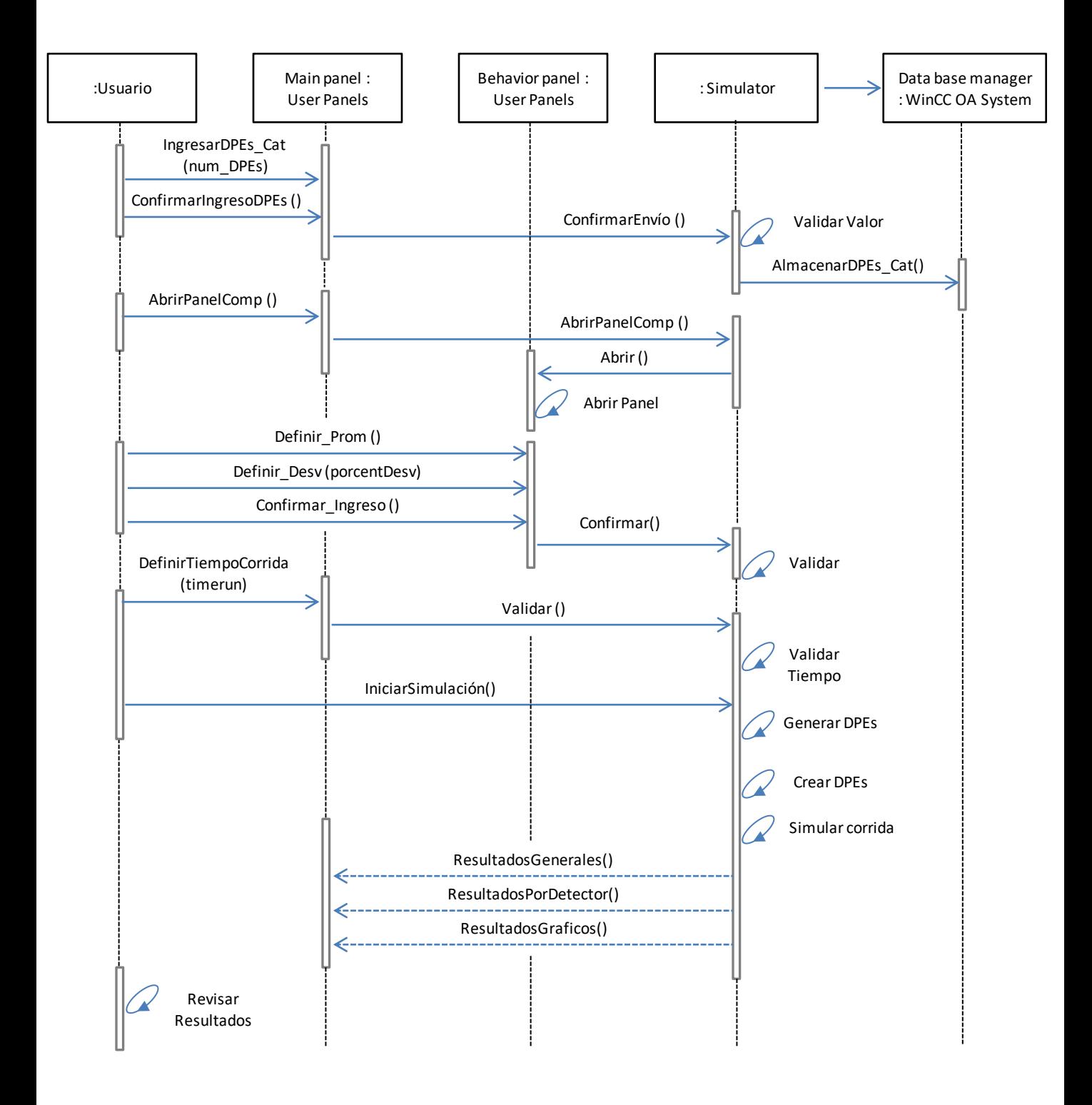

### **VII. INTERFACES DE USUARIO**

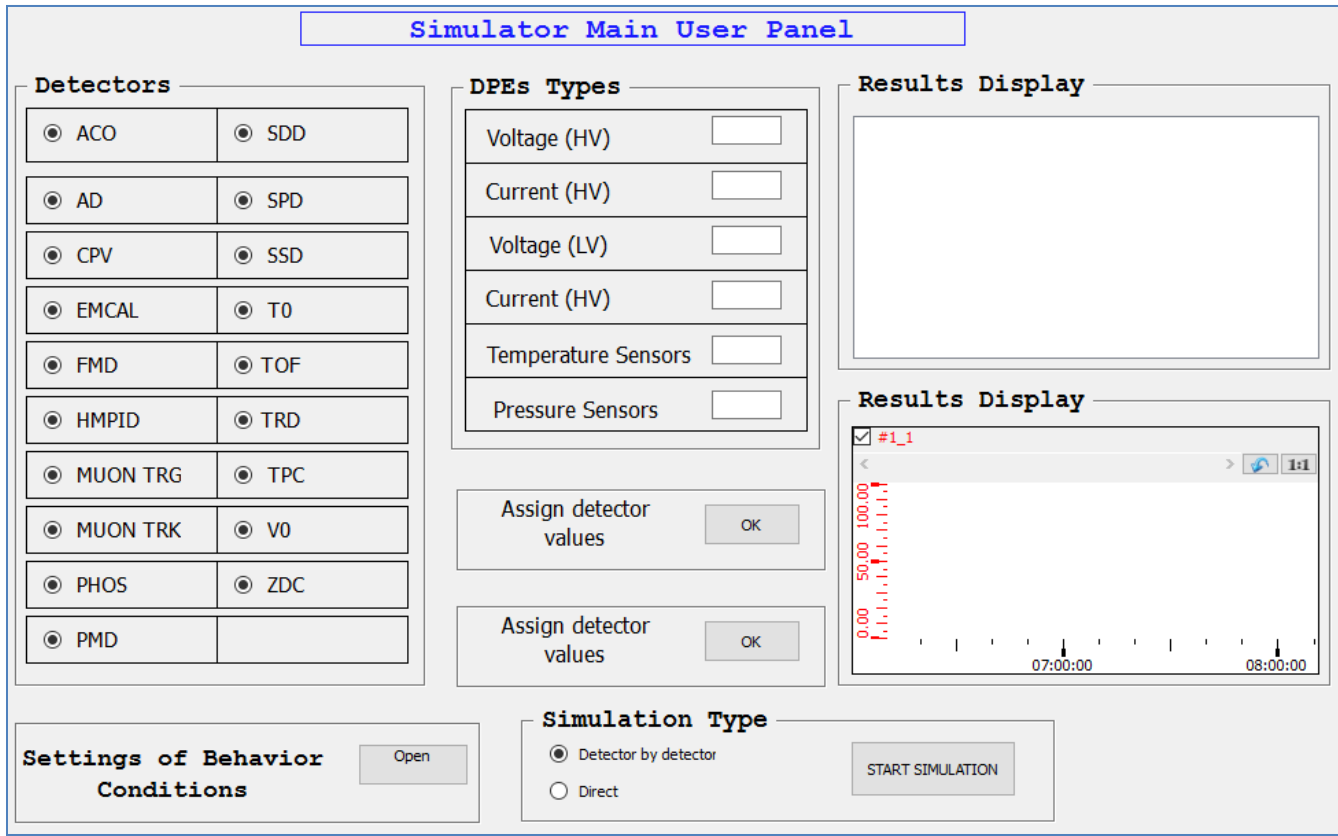

#### Interfaz de usuario principal del simulador

## **VII. INTERFACES DE USUARIO**

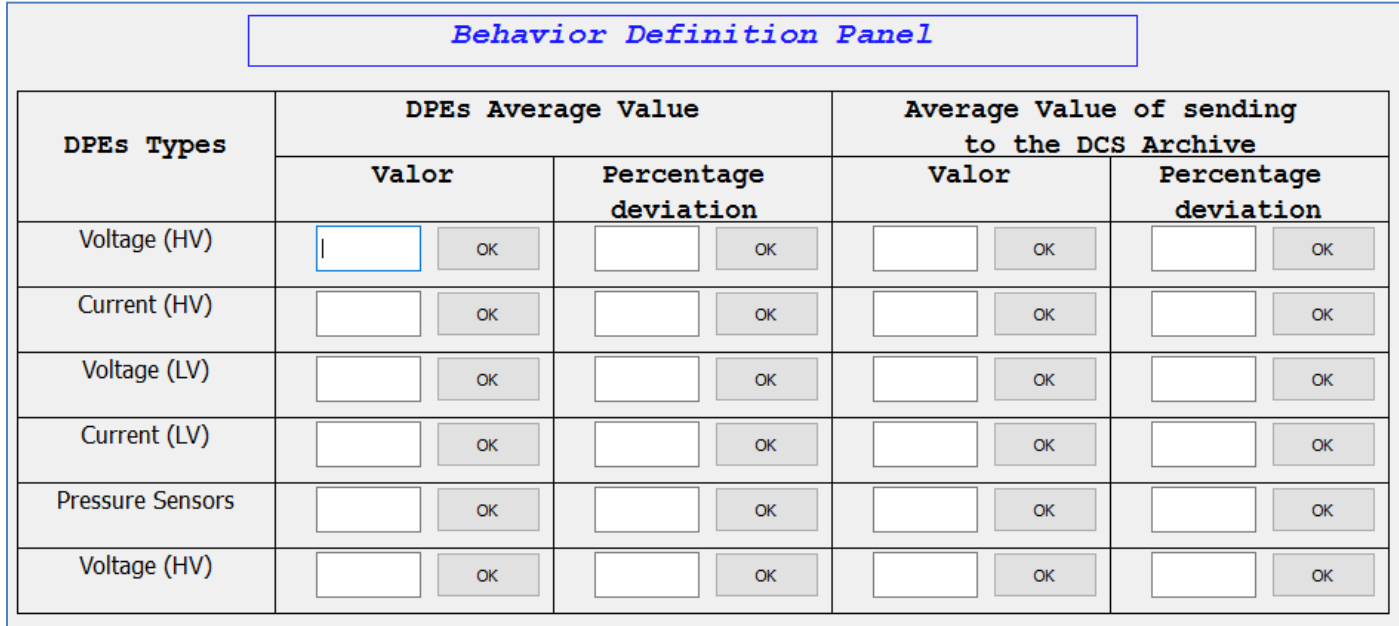

Interfaz de usuario para configurar el comportamiento de los DPEs